# MATLAB for Students

### **Instructions for installing MATLAB on student computers**

These instructions allow for students to install the current full version of MATLAB on any computer they wish to use. Students must use a montgomery college email address with the access code provided here for the download to work. If there are problems with this software you can contact John Hamman [\(john.hamman@montgomerycollege.edu\)](mailto:john.hamman@montgomerycollege.edu) or the publisher MathWorks at [\(http://www.mathworks.com/matlabcentral/\)](http://www.mathworks.com/matlabcentral/)or 508-647-7000. The MC IT folks do not support MATLAB, so they will not be able to assist you. This is a great resource and benefit to MC students. We may be asking a follow-up survey at the end of the semester for you to share your experiences.

#### **INSTRUCTIONS**

Go to [www.mathworks.com](http://www.mathworks.com/) and create an account. The button is in the top right of the screen. On the login page, select **[Create Account](https://www.mathworks.com/mwaccount/register?uri=/mwaccount/%3Fs_tid%3Dgn_logo)** where it asks, "Don't have a MathWorks account?" You MUST use a student MC email address at this stage, and select "Student Use" under "How will you use MathWorks software?"

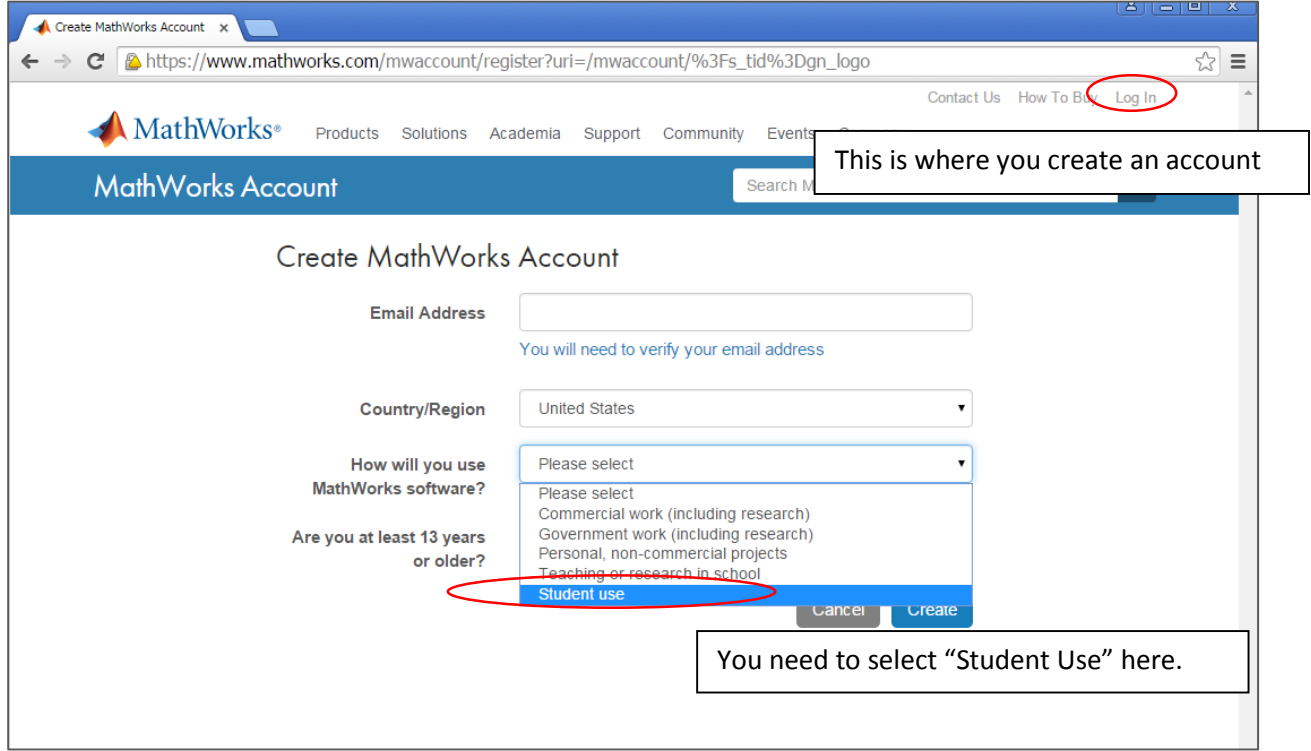

You will receive a confirmation email to setup the rest of your account. Once you have filled out the survey and completed your registration make sure you are logged in with your name in the top right of the page. If you click on **My Account** you can add a new license under **Add a license**.

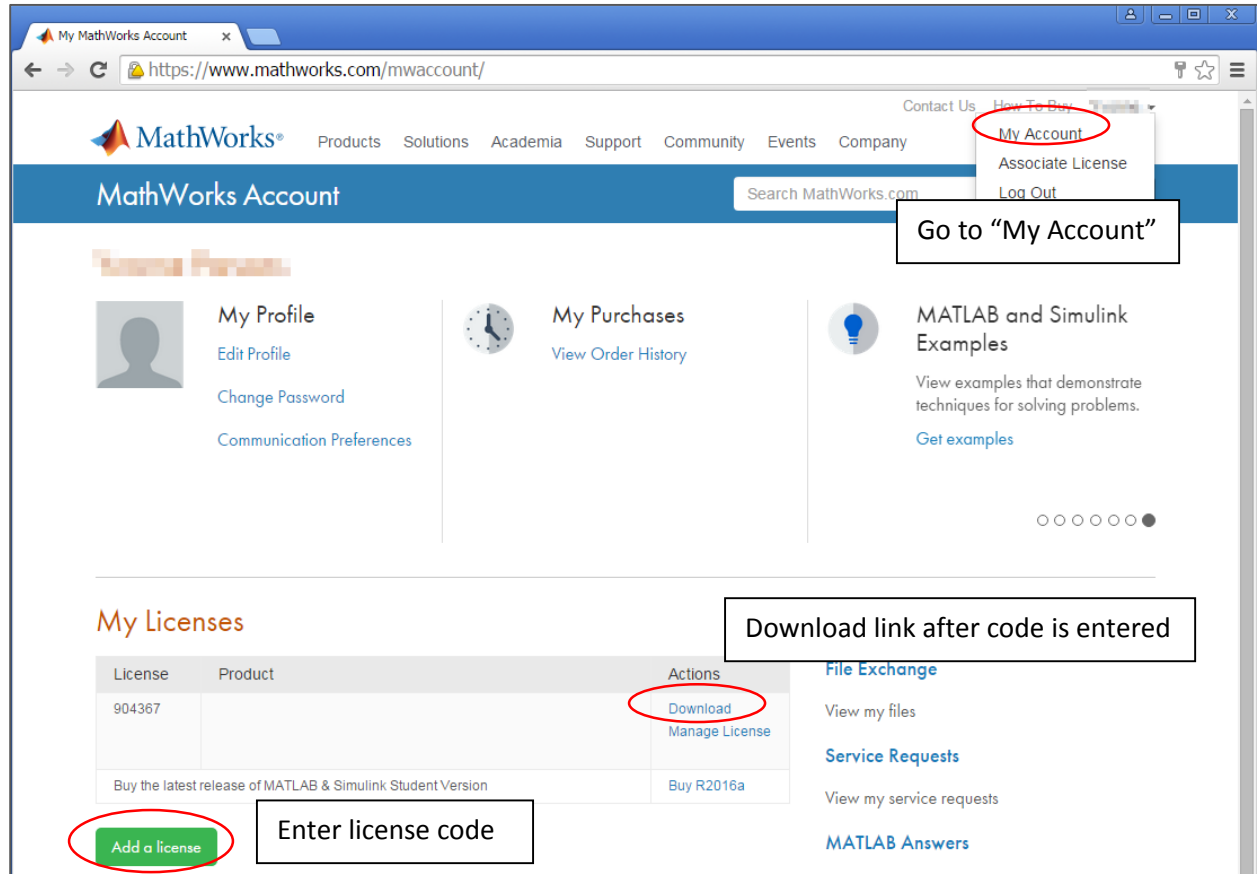

Enter the **activation key** given below:

## **33114-37927-08547-92468-78176**

Once you have submitted this code you can download MatLab under "Actions" (you may have to refresh the page). Make sure you download the current version. The default is to download all the toolboxes which is fine but it makes for a very large download. If you would like to make the download more manageable talk to your instructor about which toolboxes are necessary for your course.

Once you have downloaded this to your computer you may need to re-enter the activation code above.

Hopefully, you now have a full version of MatLab for your home computer to complete any MatLab assignments for your MC courses.

#### GOOD LUCK!